## **Einführung auf dem Sensano-Marktplatz**

Die Anmeldung im Sensano-Marktplatz erfolgt über die Eingabe Ihres Benutzernamens und Ihres Passwortes.

Über die Schaltfläche "Passwort vergessen" können Sie sich ein neues Passwort vergeben lassen.

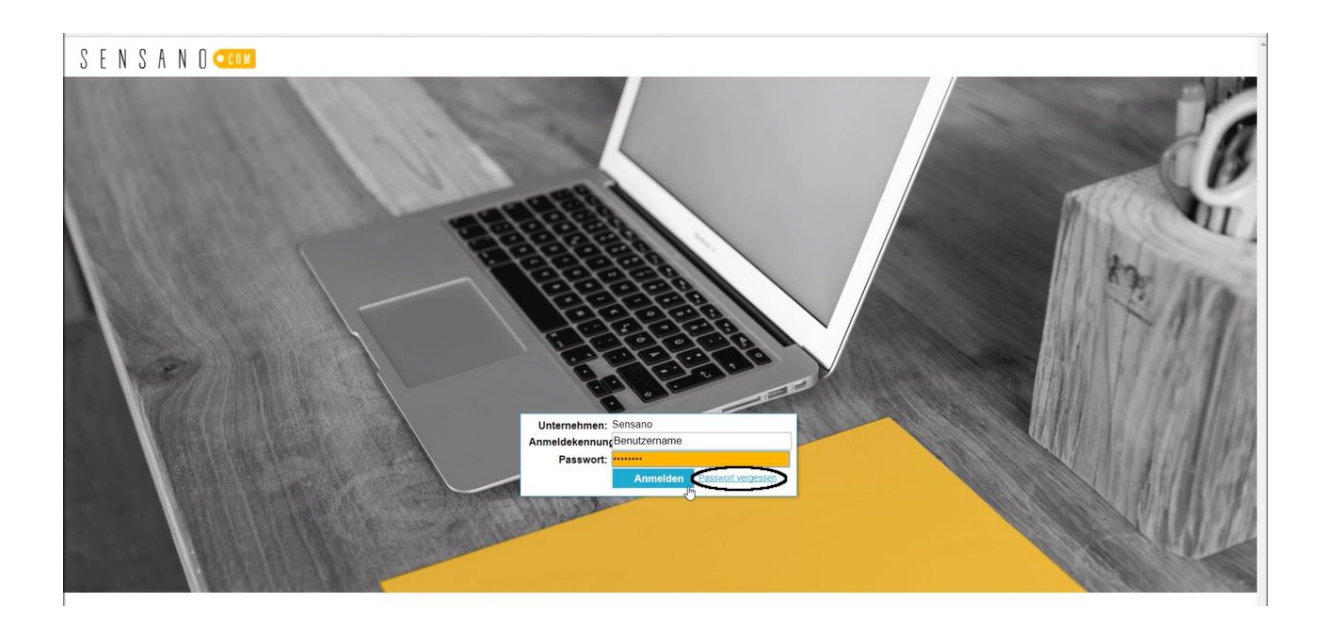

Nach dem Login kann das Passwort unter dem Reiter "Mein Konto" abgeändert werden.

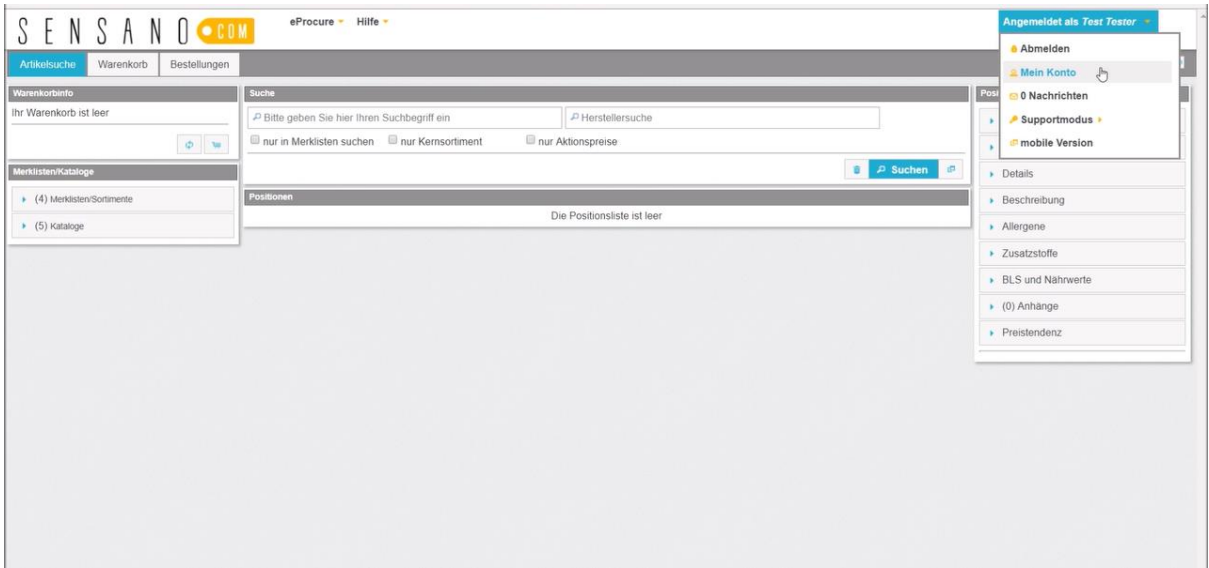

Auf dem Sensano-Marktplatz können Artikel gesucht, in den Warenkorb gelegt und anschließend bestellt werden.

Eine vorherige Zuordnung des eigenen Users zu bestimmten Gruppen ist dabei nicht mehr nötig. Der User sieht von Beginn an alle ihm freigegebenen Lieferantenkataloge in der Katalogübersicht.

Mit Klick auf die Katalogbezeichnung und eine der aufklappenden Untergruppen werden rechts die zugehörigen Artikel angezeigt.

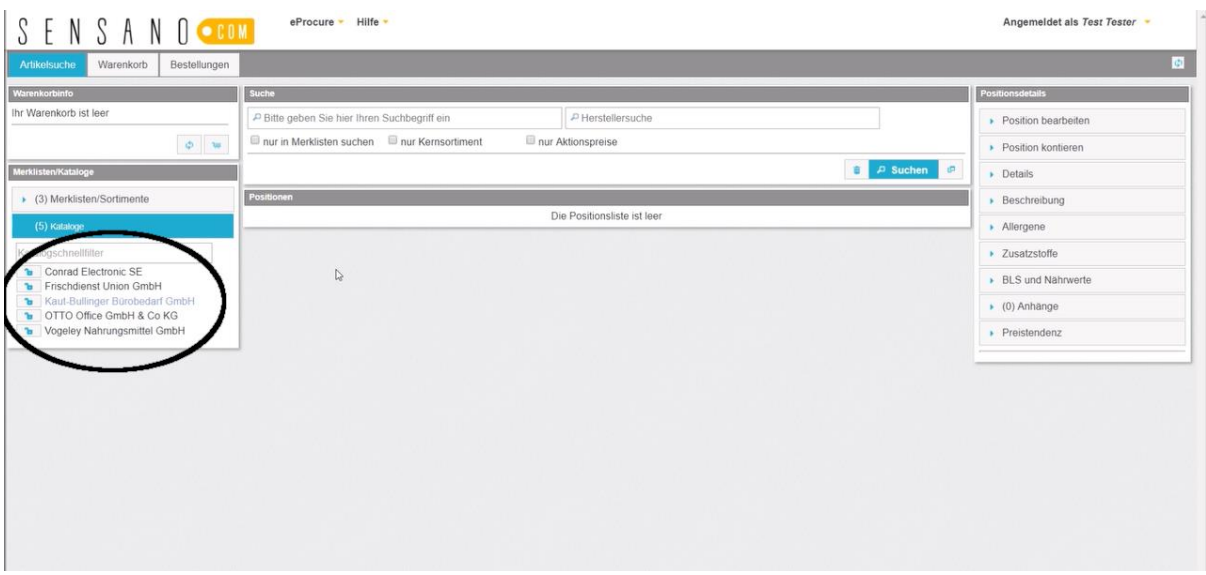

Über die Suche kann direkt nach Artikeln über die Artikelbezeichnung oder den Hersteller gesucht werden. Die "erweiterte Suche" bietet zusätzliche Filtermöglichkeiten für noch genauere Ergebnisse.

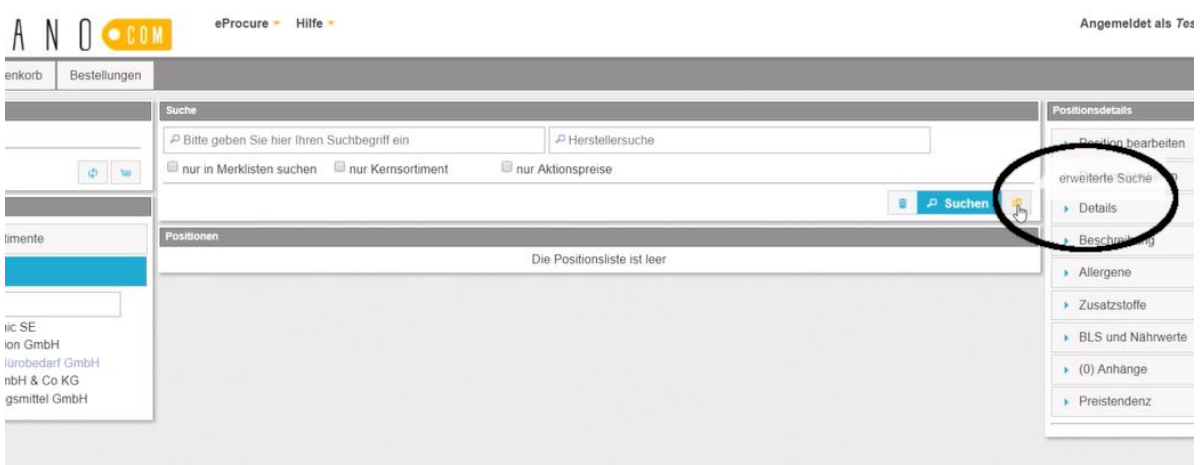

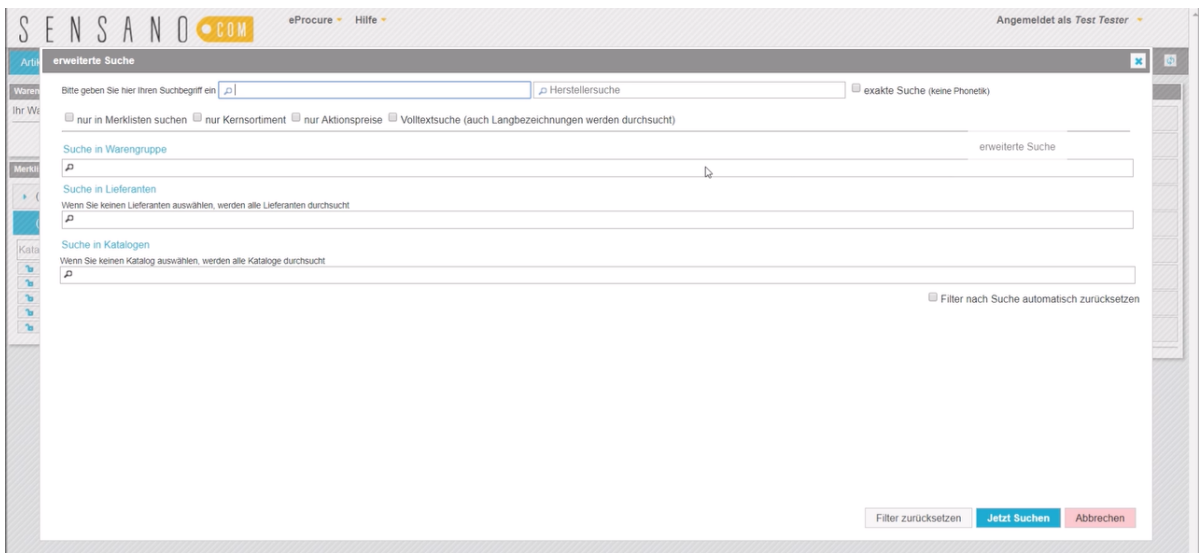

Zur Beschleunigung des Bestellvorgangs können persönliche Merklisten mit Artikeln aus Lieferantenkatalogen oder aus allgemeinen Merklisten erstellt werden.

Dabei wird der gewünschte Artikel über das Kästchen markiert und per Klick auf den Stern-Button einer neuen, oder bereits bestehenden Merkliste hinzugefügt.

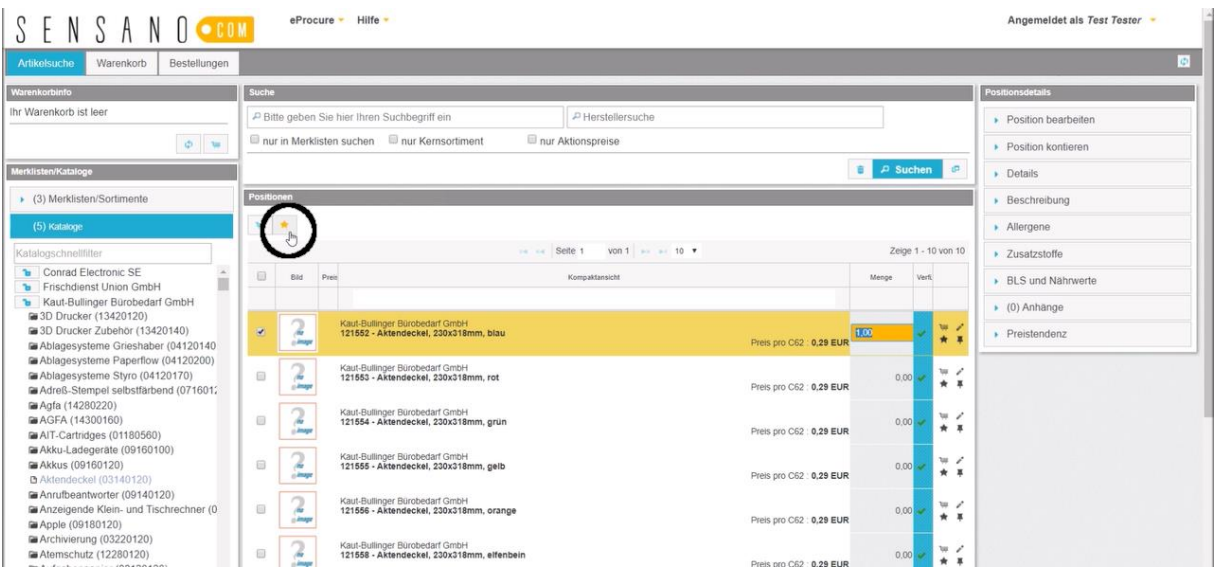

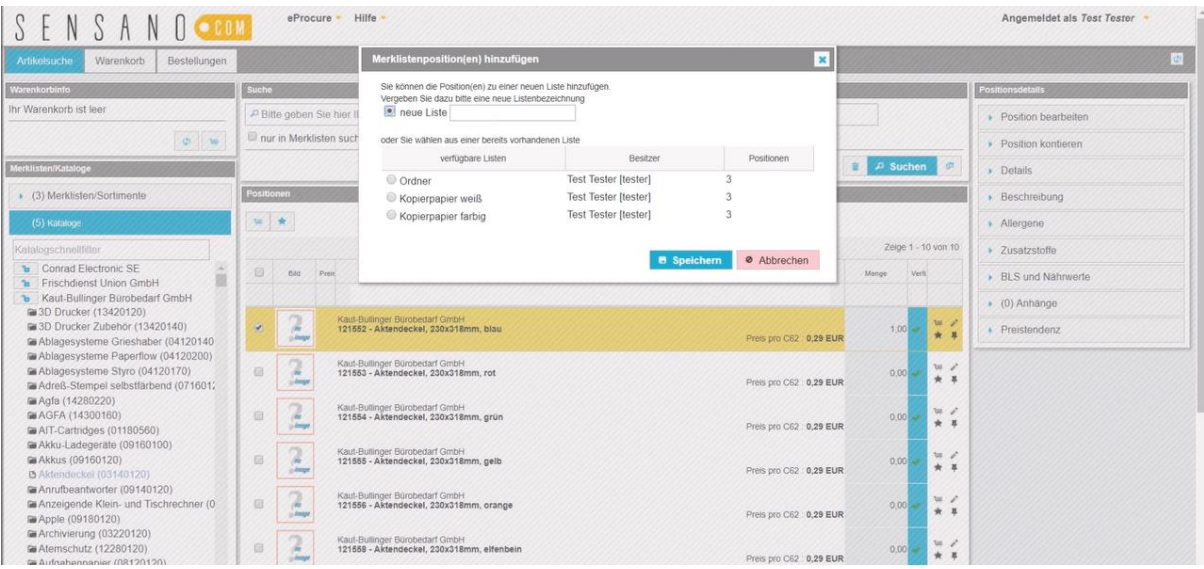

Die gewünschten Artikel können über den entsprechenden Button unter Angabe einer Anzahl zum Warenkorb hinzugefügt werden.

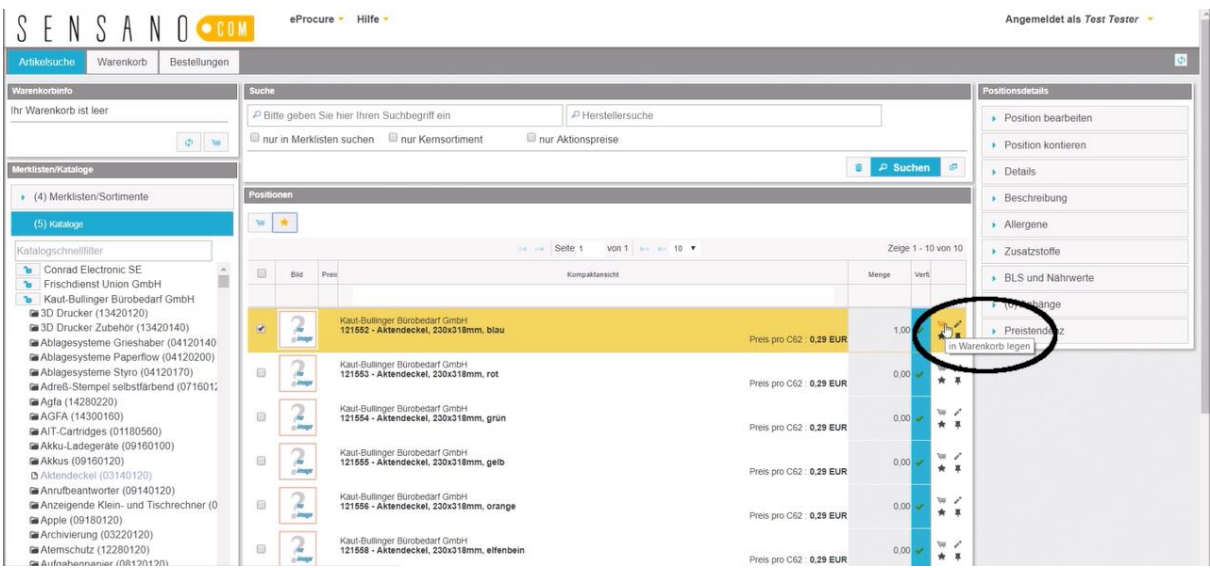

Unter dem Reiter "Warenkorb" werden die Warenkörbe des Users mit den jeweiligen Artikeln angezeigt.

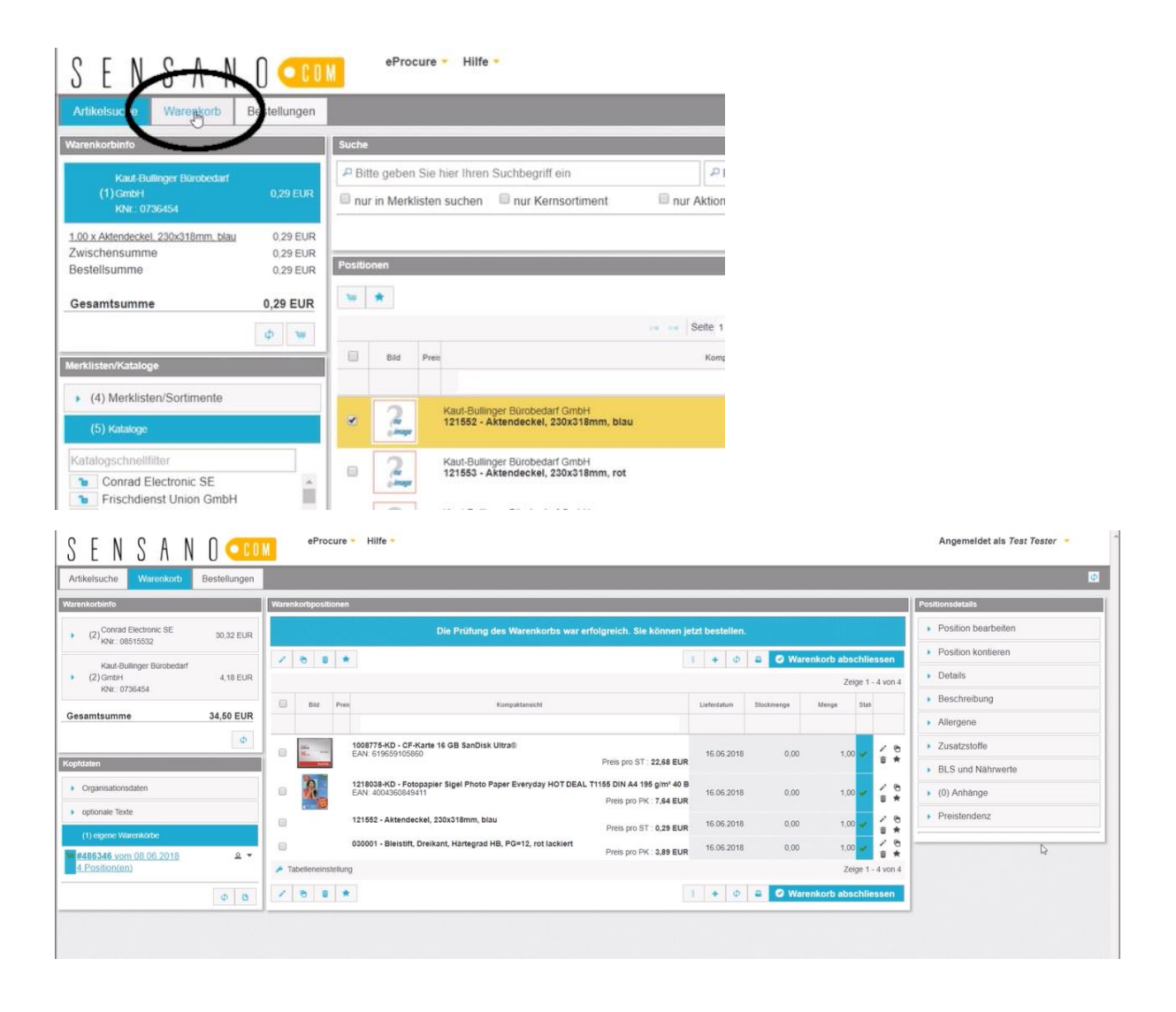

Zu den jeweiligen Artikeln können Informationen, wie die Produktbeschreibung oder Bilder, eingesehen werden.

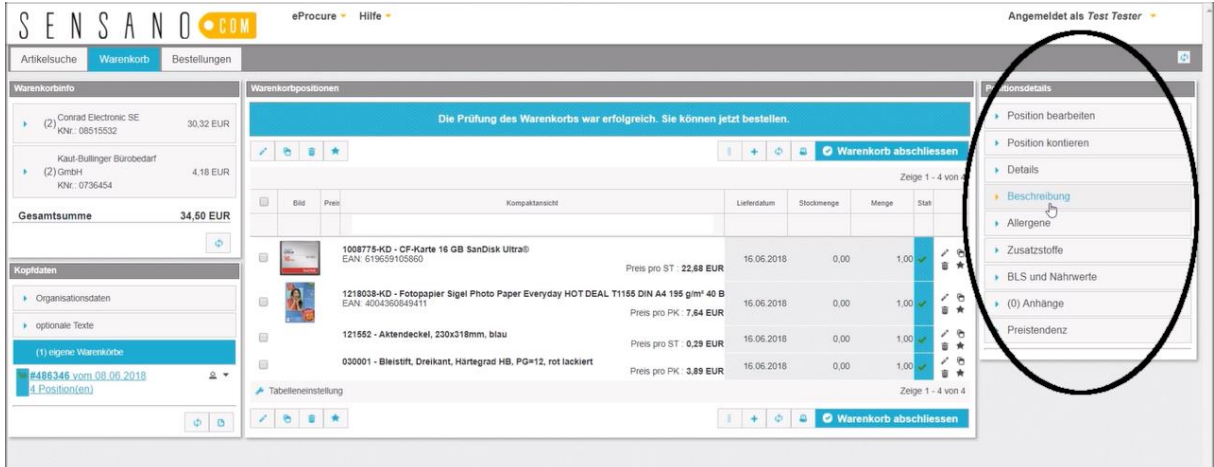

Zuletzt wird der Warenkorb abgeschlossen.

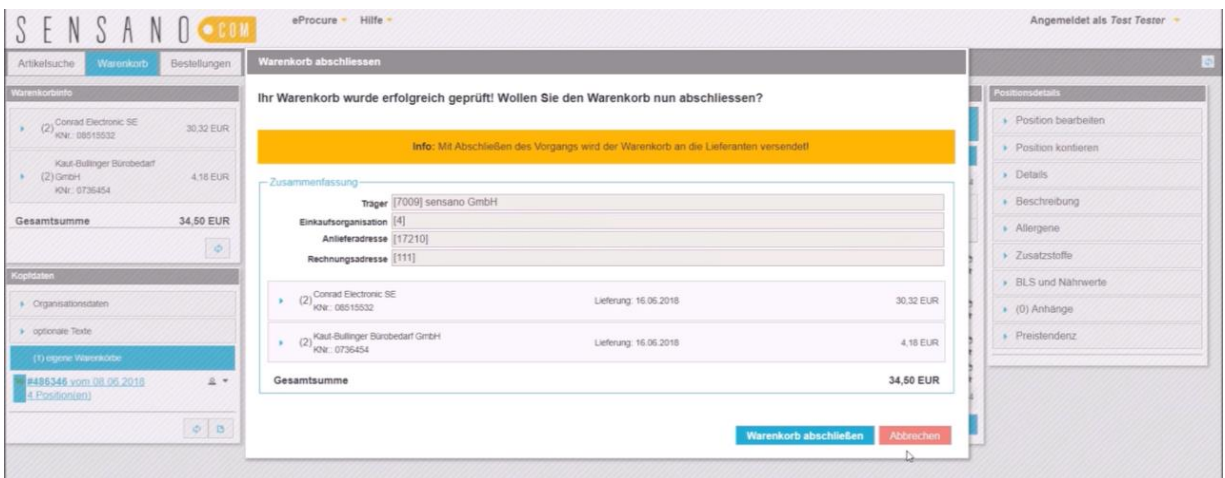

Getätigte Bestellungen können über den entsprechenden Reiter eingesehen werden. Hierbei werden die verschiedenen Lieferanten angezeigt.

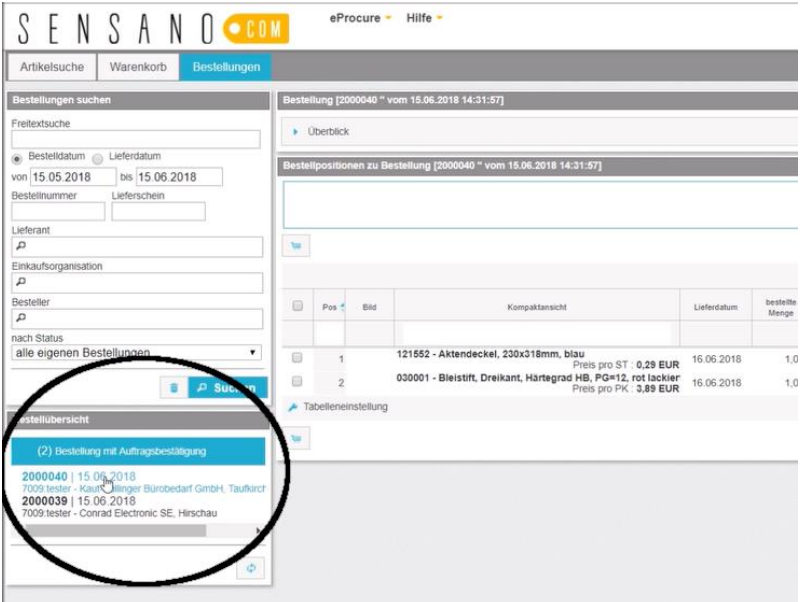

Unter der Spalte "Überblick" können zusätzliche Details zu der jeweiligen Bestellung eingesehen werden.

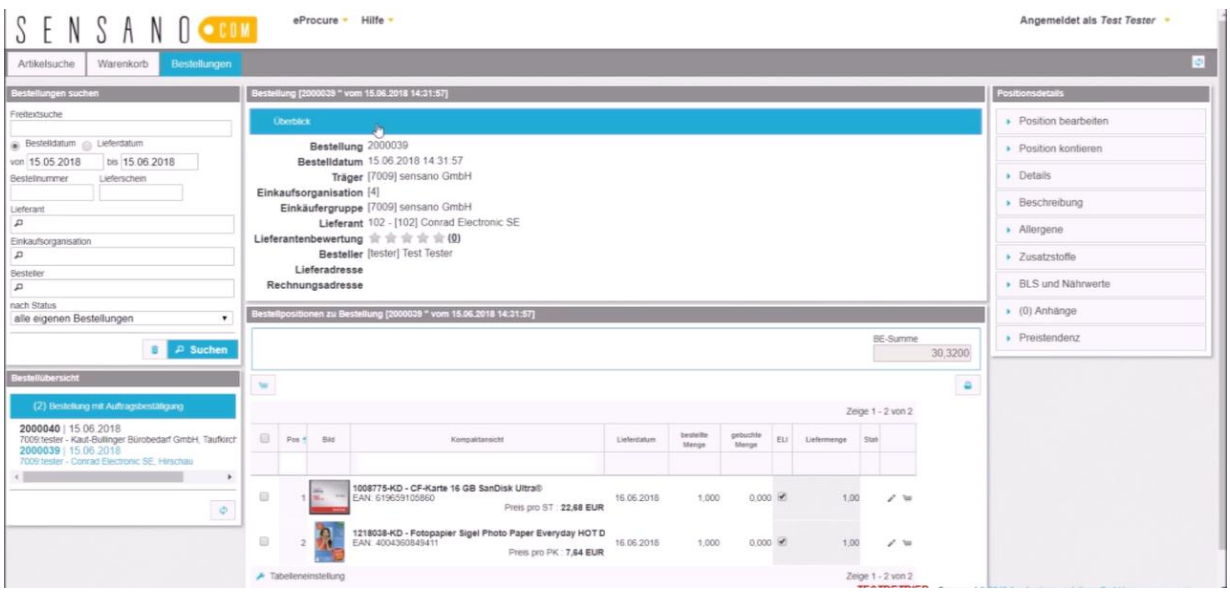

Auch unterwegs haben User über die mobile Oberfläche via Smartphone und Tablet Zugriff auf Merklisten und können Bestellungen tätigen, sowie einsehen.

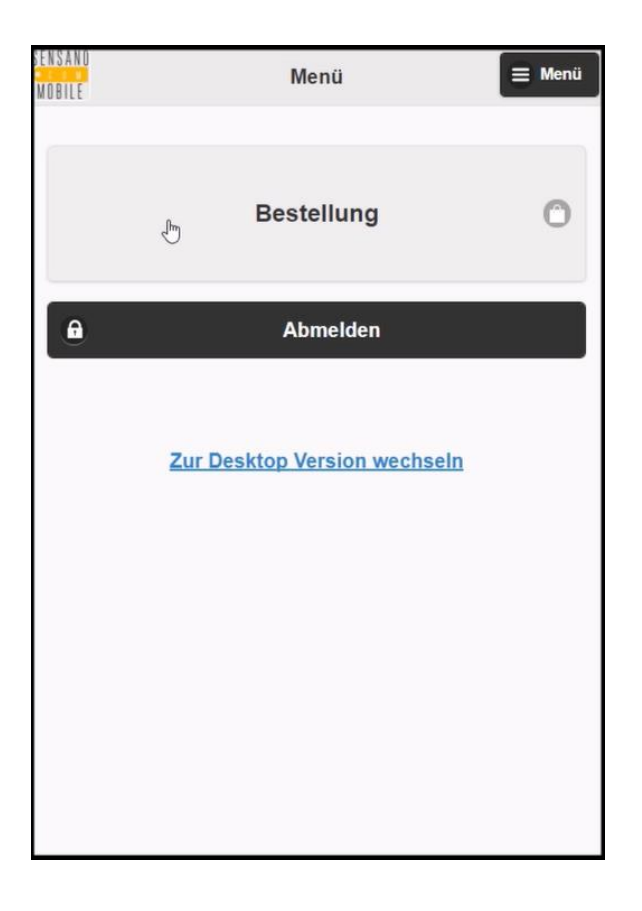

Hierbei werden die gewünschten Artikel aus Merklisten in den Warenkorb gelegt und anschließend bestellt.

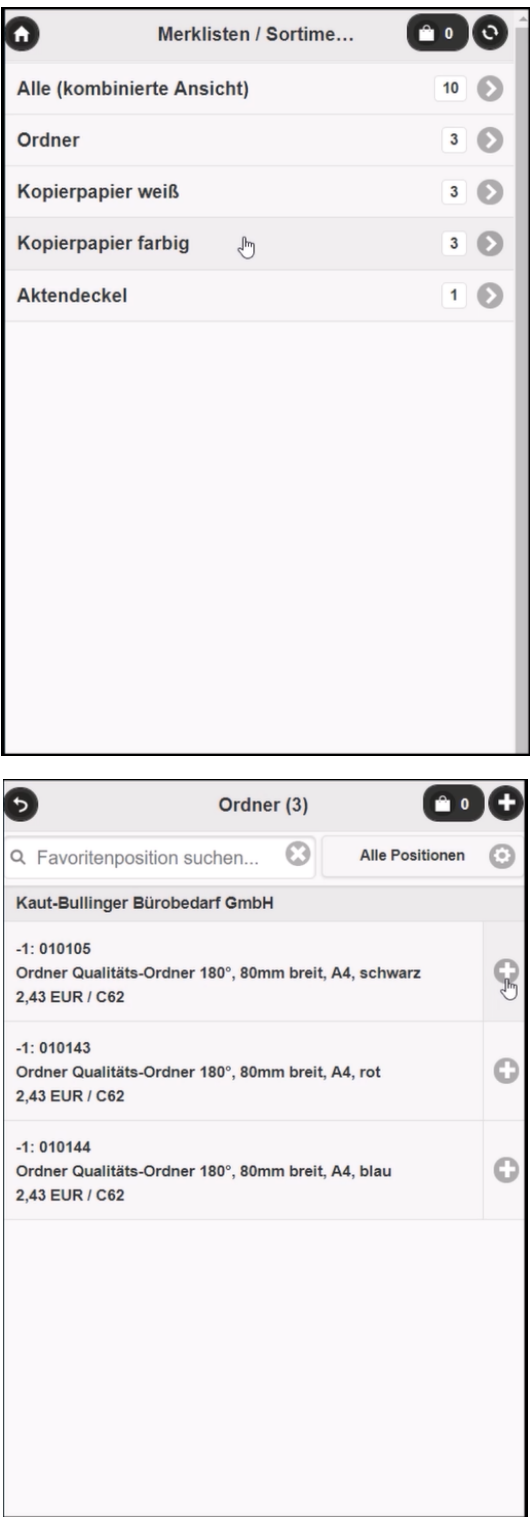

Sollte während dieses Vorgangs gerade keine Verbindung zum Internet bestehen, wird die Bestellung automatisch versandt, sobald der User wieder mit dem Internet verbunden ist.